## **How to Add/Delete IGMP Snooping Multicast VLAN Groups via SNMP On DES-3028**

- **MIB and OID location:**
- a) **DES3028**-L2MGMT-MIB → swIGMPPackage
	- → swL2IGMPMulticastVlanTable (1.3.6.1.4.1.171.11.63.**6**.2.7.8)
	- → swL2IGMPMulticastVlanGroupTable (1.3.6.1.4.1.171.11.63.**6**.2.7.9)
- b) **DES3028G**-L2MGMT-MIB → swIGMPPackage
	- → swL2IGMPMulticastVlanTable (1.3.6.1.4.1.171.11.63.**11**.2.7.8)
	- → swL2IGMPMulticastVlanGroupTable (1.3.6.1.4.1.171.11.63.**11**.2.7.9)
- c) **DES3028P**-L2MGMT-MIB → swIGMPPackage
	- → swL2IGMPMulticastVlanTable (1.3.6.1.4.1.171.11.63.**7**.2.7.8)
	- → swL2IGMPMulticastVlanGroupTable (1.3.6.1.4.1.171.11.63.**7**.2.7.9)
- d) **DES3052**-L2MGMT-MIB → swIGMPPackage
	- → swL2IGMPMulticastVlanTable (1.3.6.1.4.1.171.11.63.**8**.2.7.8)
	- → swL2IGMPMulticastVlanGroupTable (1.3.6.1.4.1.171.11.63.**8**.2.7.9)
- e) **DES3052P**-L2MGMT-MIB → swIGMPPackage
	- → swL2IGMPMulticastVlanTable (1.3.6.1.4.1.171.11.63.**9**.2.7.8)
	- → swL2IGMPMulticastVlanGroupTable (1.3.6.1.4.1.171.11.63.**9**.2.7.9)

## **The following example are using DES-3028G fw 2.90.B09 for the test**

- **Configuration example**:
	- 1) create igmp\_snooping multicast\_vlan test 1000
	- 2) config igmp\_snooping multicast\_vlan\_group test add 239.10.10.10-239.11.11.11
	- 3) config igmp\_snooping multicast\_vlan\_group test delete 239.10.10.10-239.11.11.11

## **SNMP command example:**

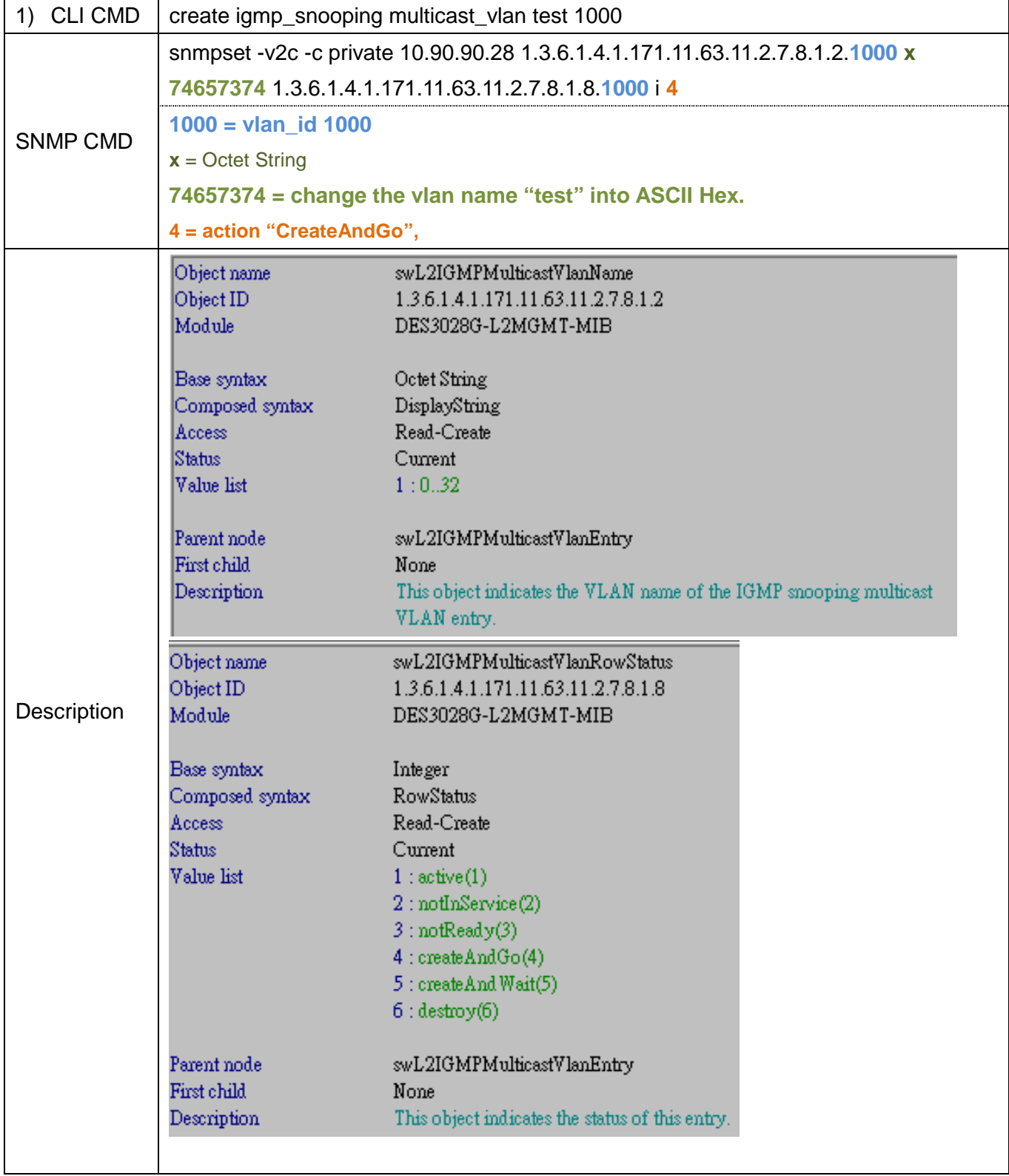

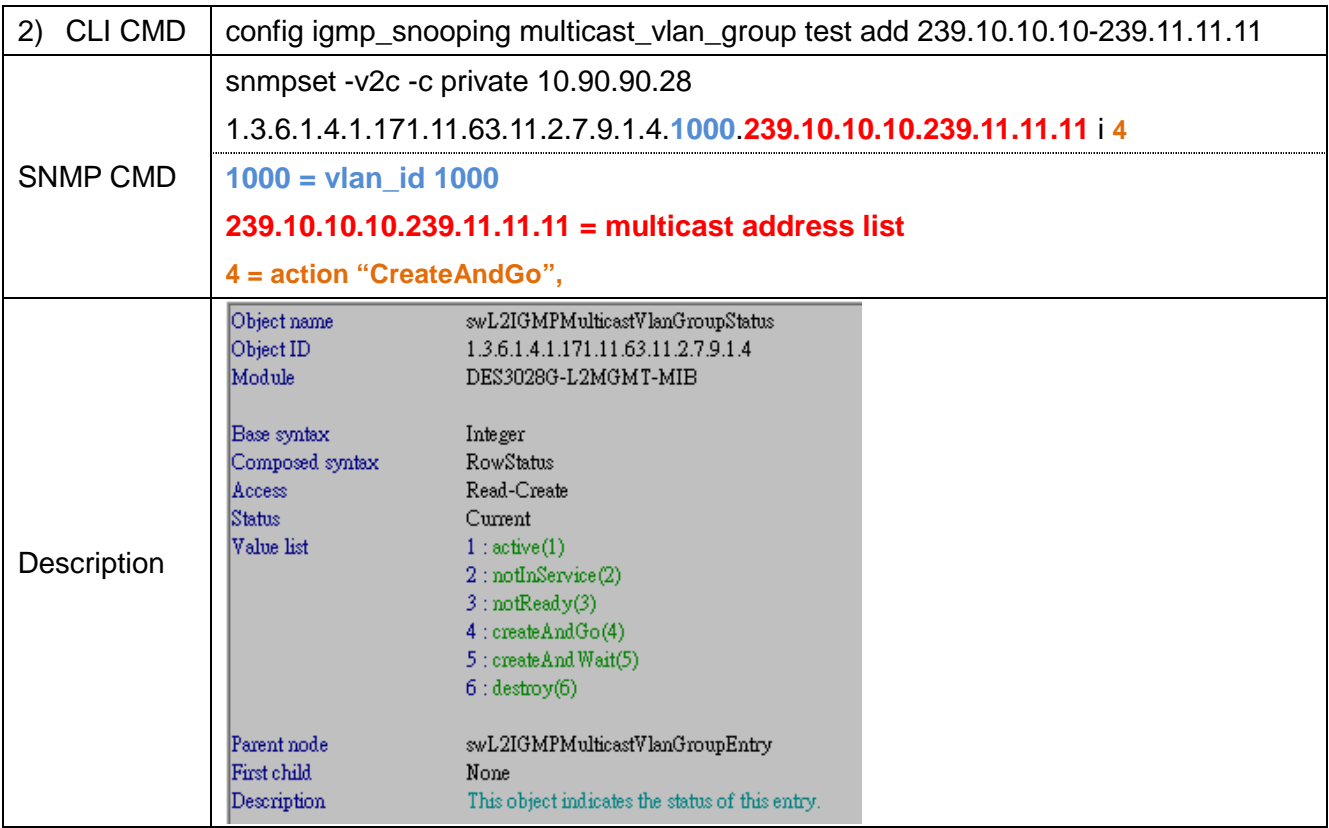

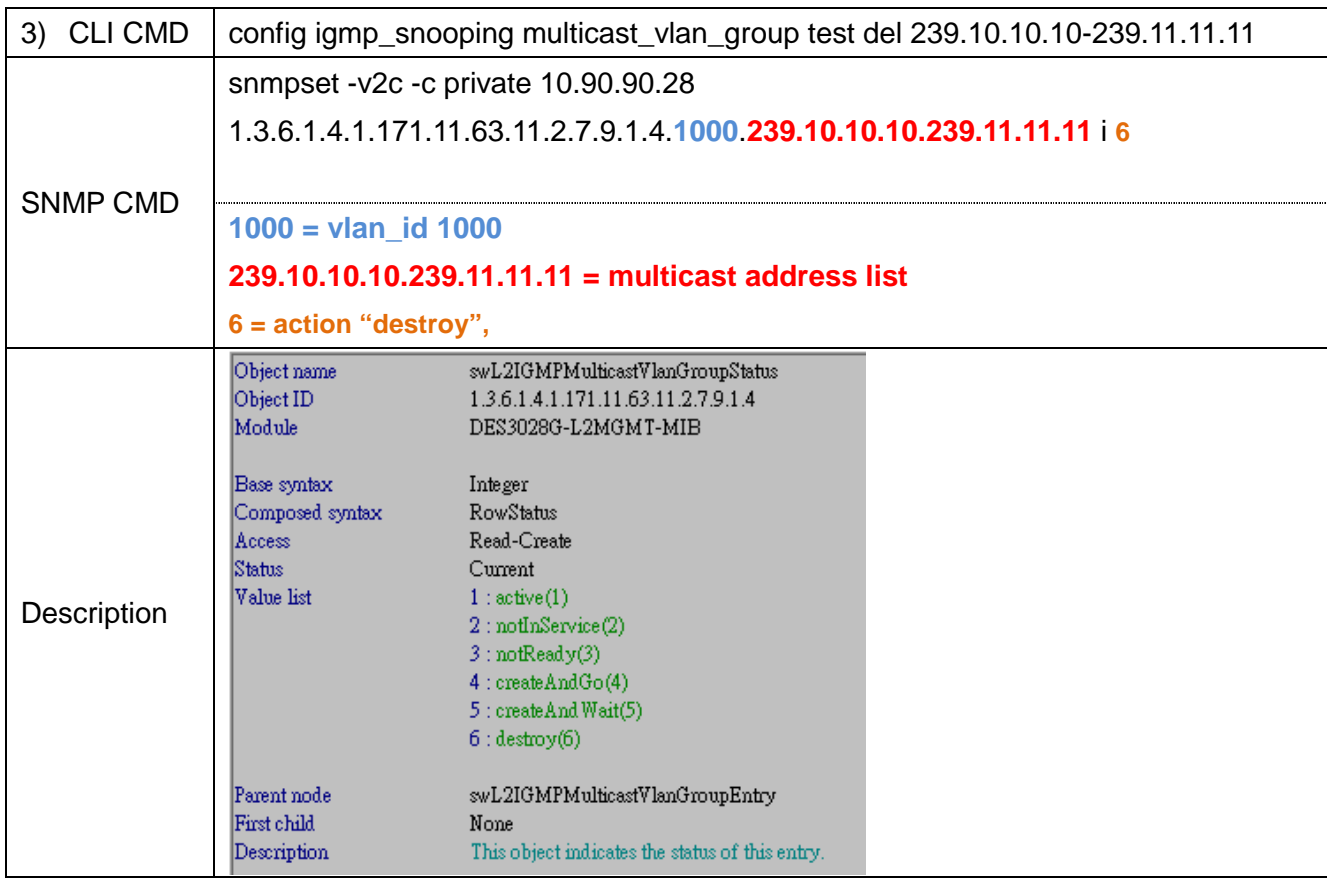